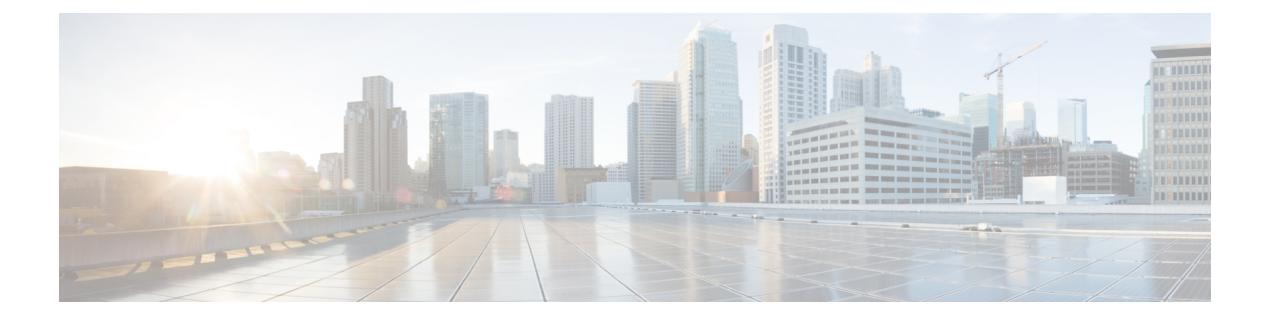

# 数据清除和存储

- 存储在 FMC 上的数据, 第1页
- 外部数据存储, 第3页
- 数据存储历史记录, 第5页

# 存储在 **FMC** 上的数据

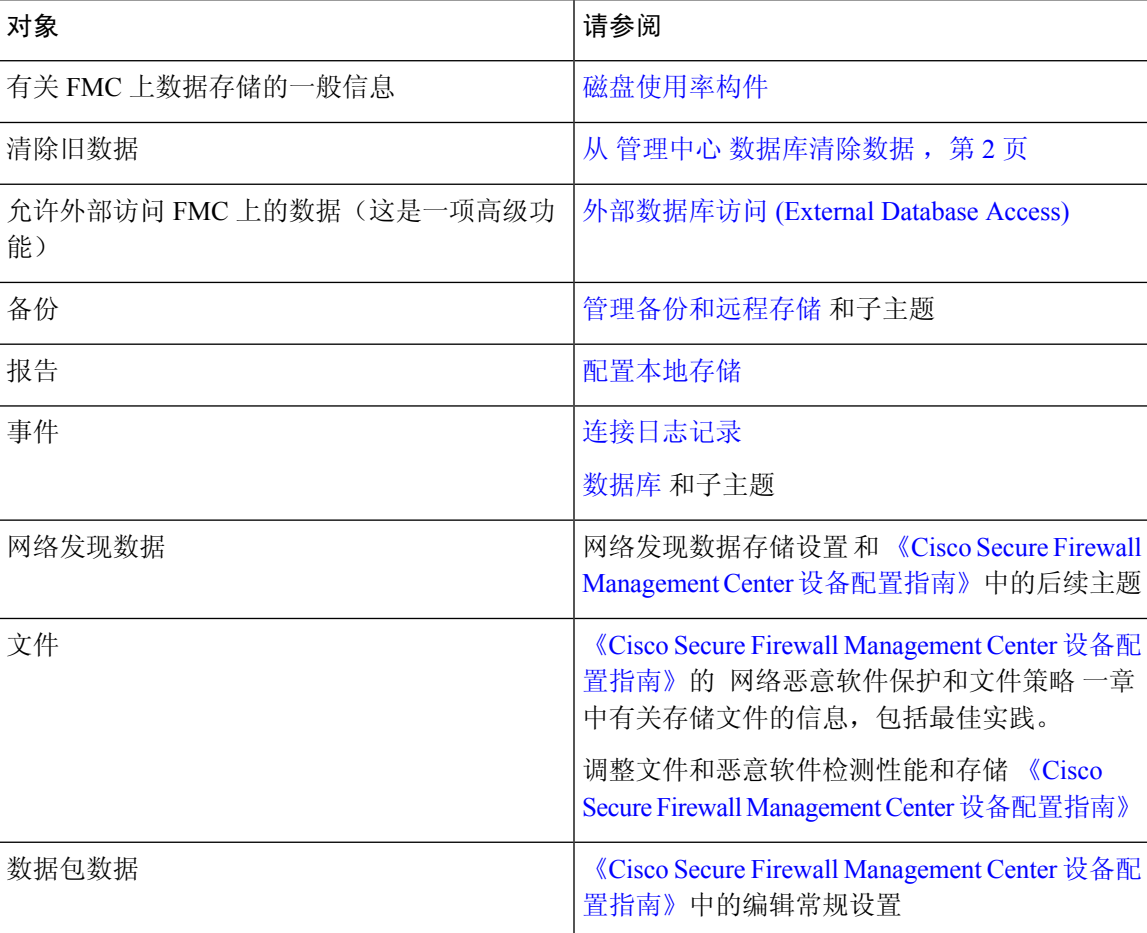

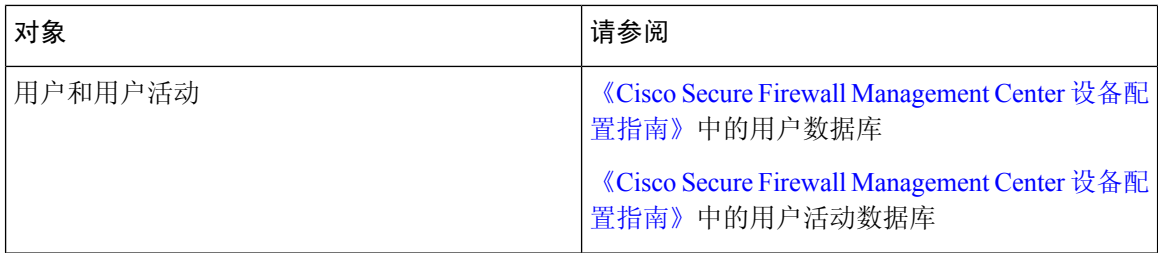

### 从 管理中心 数据库清除数据

您可以使用数据库清除页面从 管理中心 数据库清除发现、身份、连接和安全情报数据文件。请注 意,清除数据库时,会重新启动相应的进程。

### $\triangle$

注意 清除数据库会从 管理中心中移除指定的数据。删除数据后,该数据无法恢复。

#### 开始之前

您必须具有管理员或安全分析师权限才能清除数据。您只能在全局域中。

#### 过程

步骤 **1** 选择系统( ) > 工具 > 数据清楚。

步骤 **2** 在 发现和身份下,执行以下任何或所有操作:

- 选中网络发现事件 **(Network Discovery Events)** 复选框以从数据库删除所有网络发现事件。
- 选中主机 **(Hosts)** 复选框以从数据库删除所有主机和主机 危害表现标志。
- 选中用户活动 **(User Activity)** 复选框以从数据库删除所有用户活动事件。
- 选中用户身份 **(User Identities)** 复选框以从数据库删除所有用户登录信息和用户历史记录数据, 以及用户危害表现标志。
	- 注释 不会 删除 Microsoft Azure AD 领域的用户活动事件、用户登录和用户历史记录数据。

步骤3 在 Connections 下, 执行以下任一或所有步骤:

- 选中连接事件 **(Connection Events)** 复选框以从数据库删除所有连接数据。
- 选中连接摘要事件 **(Connection Summary Events)** 复选框以从数据库删除所有连接摘要数据。
- 选中安全情报事件 **(Security Intelligence Events)** 复选框以从数据库删除所有安全情报数据。
- 注释 选中连接事件复选框不会删除安全情报事件。带有安全情报数据的连接仍将显示在"安全情 报事件"页面上(位于"分析">"连接"菜单下)。同样,选中安全情报事件 **(Security Intelligence Events)** 复选框不会删除具有关联安全情报数据的连接事件。

### 步骤 **4** 点击清除所选事件 **(Purge Selected Events)**。

项目会被清除,且相应进程会重启。

# 外部数据存储

您可以选择使用远程数据存储来存储某些类型的数据。

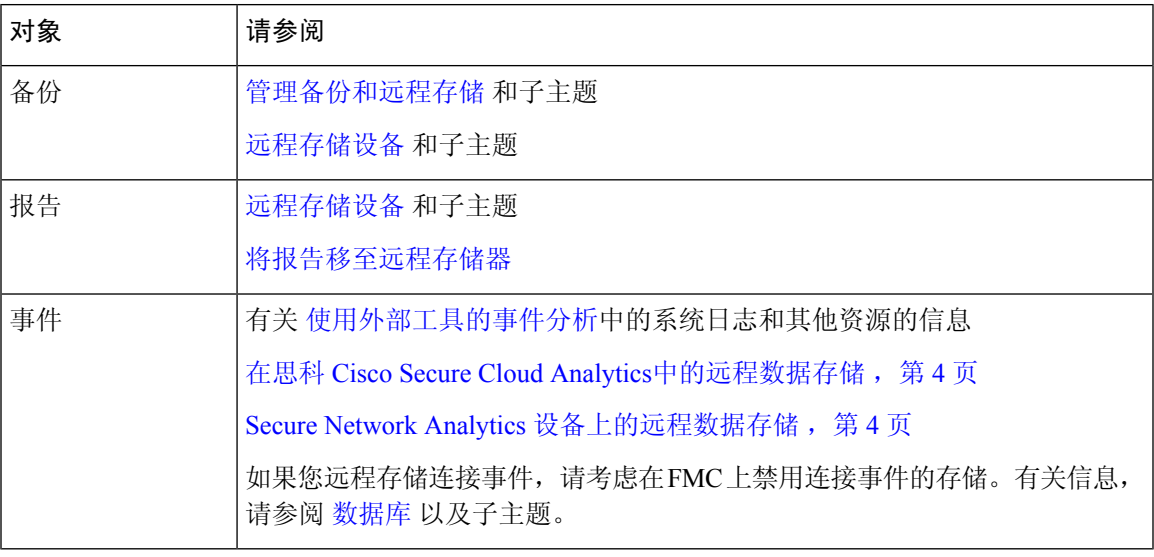

Ú

如果您要使用 syslog 或在外部存储事件,请避免在对象名称(例如策略和规则名称)中使用特殊字 符。对象名称不应包含特殊字符(例如逗号),接收名称的应用可能将其用作分隔符。 重要事项

## 安全分析和日志记录 远程事件存储选项的比较

将事件数据存储到 管理中心外部的类似但不同的选项:

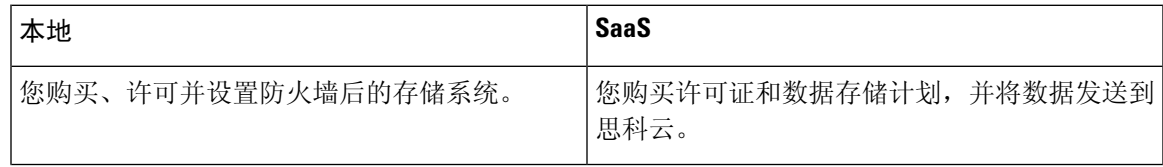

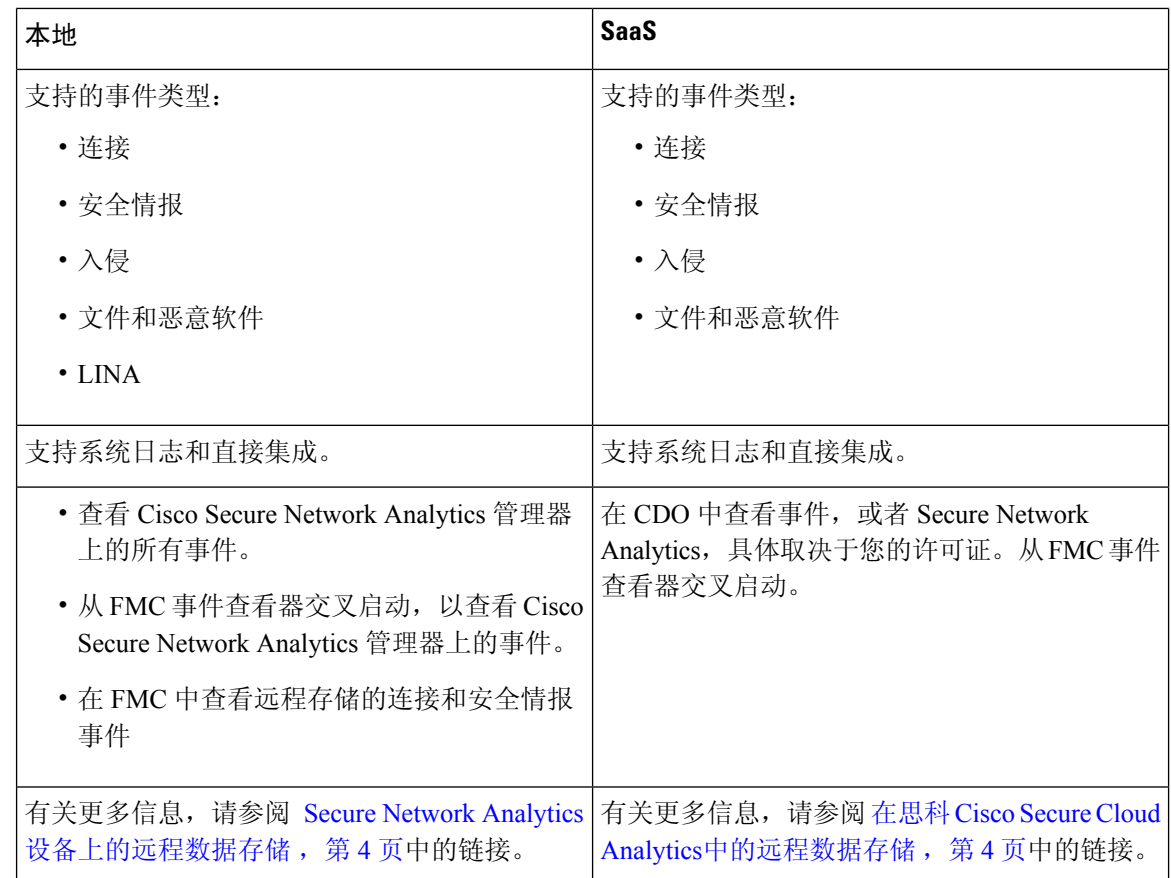

## 在思科 **Cisco Secure Cloud Analytics**中的远程数据存储

使用 安全分析和日志记录 (SaaS)将选定的 Firepower 事件数据发送到 Cisco Secure Cloud Analytics 。 支持的事件:连接、安全情报、入侵、文件和恶意软件。

关于详细信息,请参阅 <https://cisco.com/go/firepower-sal-saas-integration-docs>中的 *Firepower* 管理中心 和思科安全分析与日志记录 *(SaaS)* 集成指南 。

您可以直接或通过系统日志发送事件。

Ú

如果您要使用 syslog 或在外部存储事件,请避免在对象名称(例如策略和规则名称)中使用特殊字 符。对象名称不应包含特殊字符(例如逗号),接收名称的应用可能将其用作分隔符。 重要事项

### **Secure Network Analytics** 设备上的远程数据存储

如果您需要比 Firepower 设备更多的数据存储,可以使用安全分析和日志记录(本地部署) 在 Secure Network Analytics 设备上存储 Firepower 数据。有关完整信息,请参阅 [https://cisco.com/go/](https://cisco.com/go/sal-on-prem-docs) [sal-on-prem-docs](https://cisco.com/go/sal-on-prem-docs)提供的文档。

您可以[在](management-center-admin-74_chapter27.pdf#nameddest=unique_613)管理中心中查看连接事件,即使它们存储在 Secure Network Analytics设备上。请参阅在 Cisco Secure Firewall Management Center 和使用存储在 Secure Network Analytics [设备上的连接事件上](management-center-admin-74_chapter27.pdf#nameddest=unique_613) [工作](management-center-admin-74_chapter27.pdf#nameddest=unique_613)。

Ú

如果您要使用 syslog 或在外部存储事件,请避免在对象名称(例如策略和规则名称)中使用特殊字 符。对象名称不应包含特殊字符(例如逗号),接收名称的应用可能将其用作分隔符。 重要事项

# 数据存储历史记录

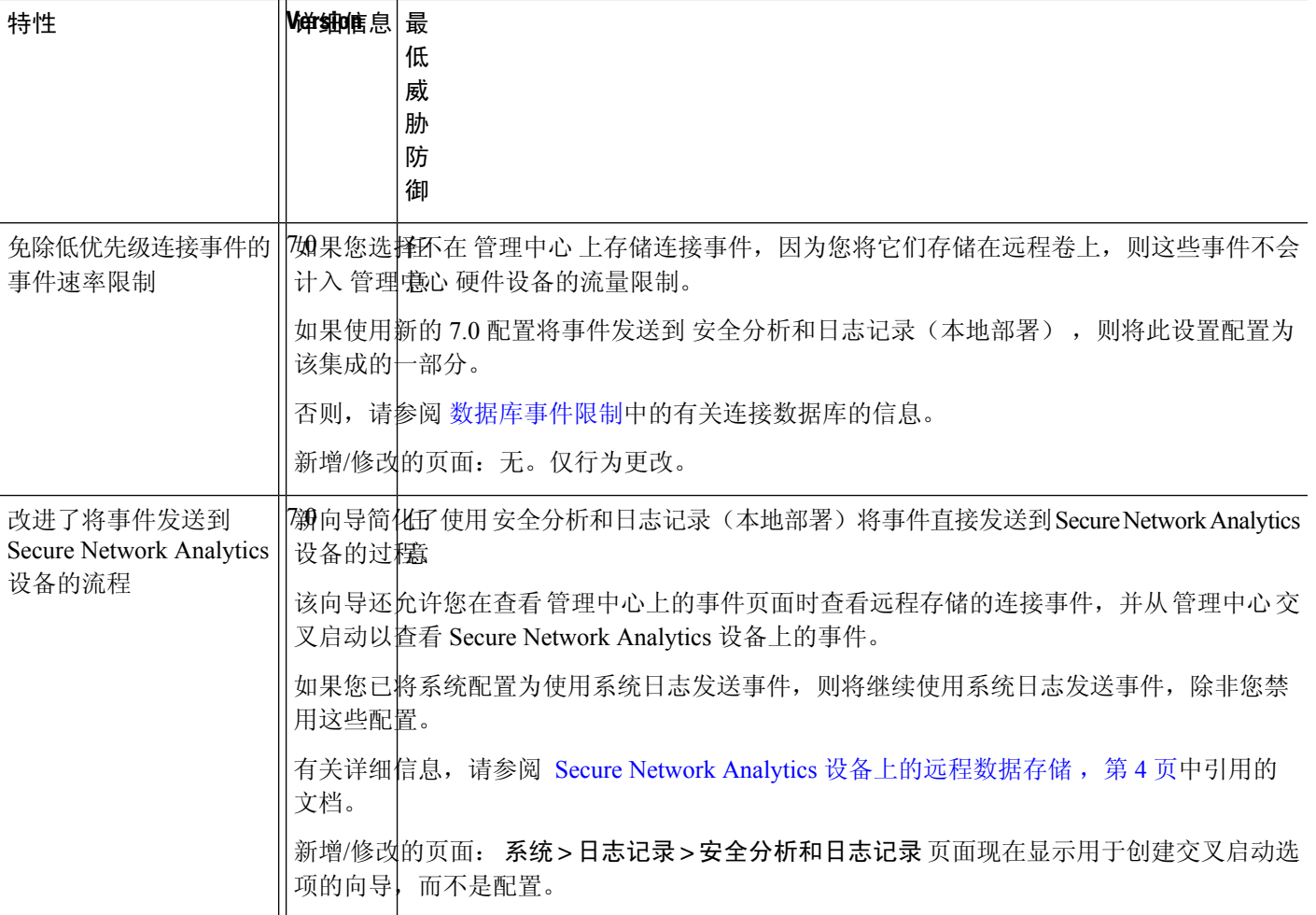

I

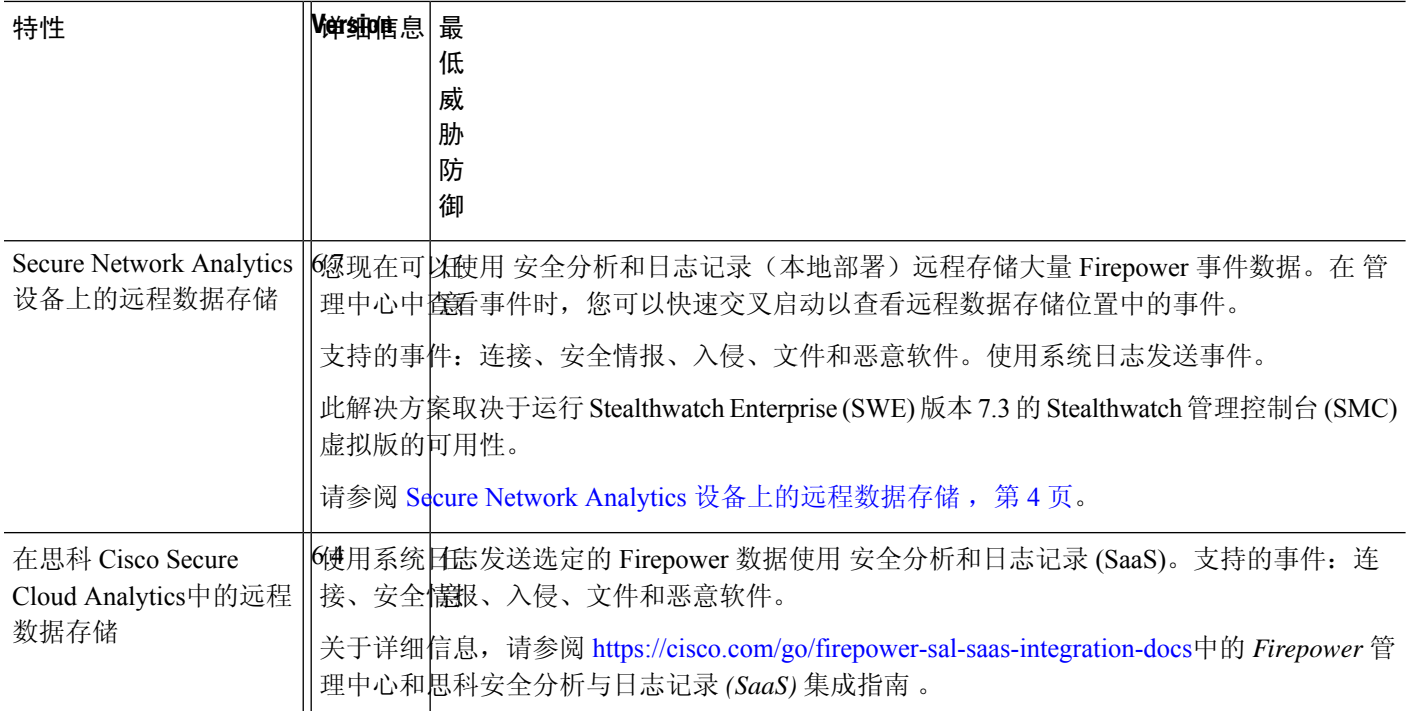

当地语言翻译版本说明

思科可能会在某些地方提供本内容的当地语言翻译版本。请注意,翻译版本仅供参考,如有任何不 一致之处,以本内容的英文版本为准。